# MONITOUCH PLUS EXPRESS

## *Tag Edit Function Introduction*

### **There are various advantages by using Tag Edit function.**

- It is possible to configure the screen program without considering about the internal memory of MONITOUCH if you use tag variable area.
- Man-hour can be reduced since it is possible to configure the screen program without referring to the memory table.
- Batch change of the memory setting of the parts set in the multiple screens is possible only by changing the registered memory in Tag Database.

"Tag Edit" is a function to register the independent names to PLC memory or internal memory and use those registered names for setting memory in your screen program configuration.

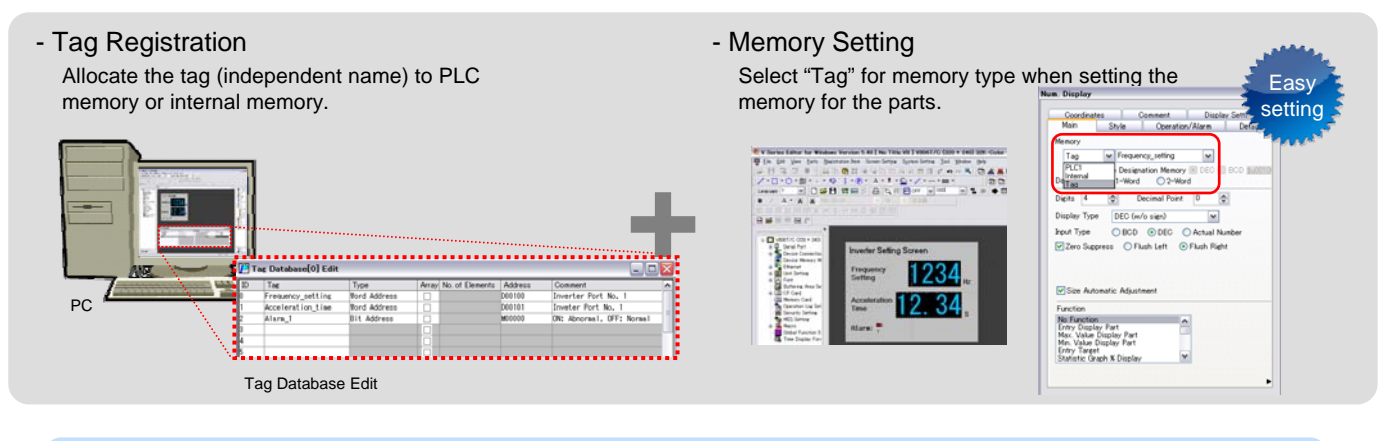

# Reduce man-hour drastically by using Tag Edit Function

### **[Traditional Way] [Tag Edit Function]** For example, when configuring one screen program by dividing into different use applications/functions, it takes time for creating the memory table and etc. before starting the screen configuration. Memory (\$u) 0-999: **Operation Screens** 1000-1999: Data Collection Screens 2000-2999: na Caraani 3000-32768: (Blank) Mr. A  $\overline{B}$ Ms. C **1) It is required to allocate the memory use area for each worker. 2) Creation of the memory table is required.** In addition, it is required to set the memory of the screen the registered tag list without referring to the memory table. by referring to the created memory table. Preparation is troublesome.

# Memory Table Mistake in setting

It is possible to divide the screen configuration work among several workers without taking time for advance preparation.

### **1) There is no need to aware of the memory by using tag variable area.**

By using tag variable area, which does not have the memory, it is possible to configure the screen program by using an independent name, and also there is no need to allocate the memory to the workers.

**Issue No. 27**

**2010**

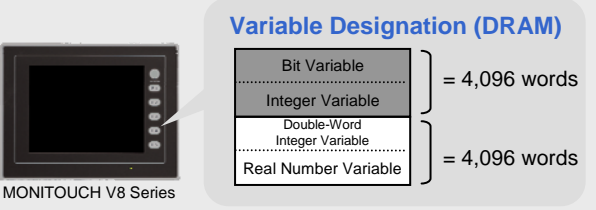

### **2) Memory table is not required by tag registration.**

It is possible to configure the screen program by selecting from

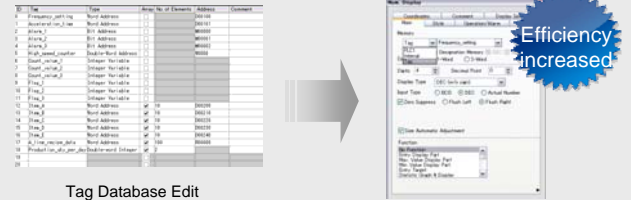

### **- Man-hour can be reduced for memory change by using Tag Edit function.**

Memory change work that is required at the time of the connection device change or specifications change of the existing screen is completed only by changing the memory in Tag Database Edit screen. It is possible to reduce man-hour drastically since there is no need to change the memory in each screen.

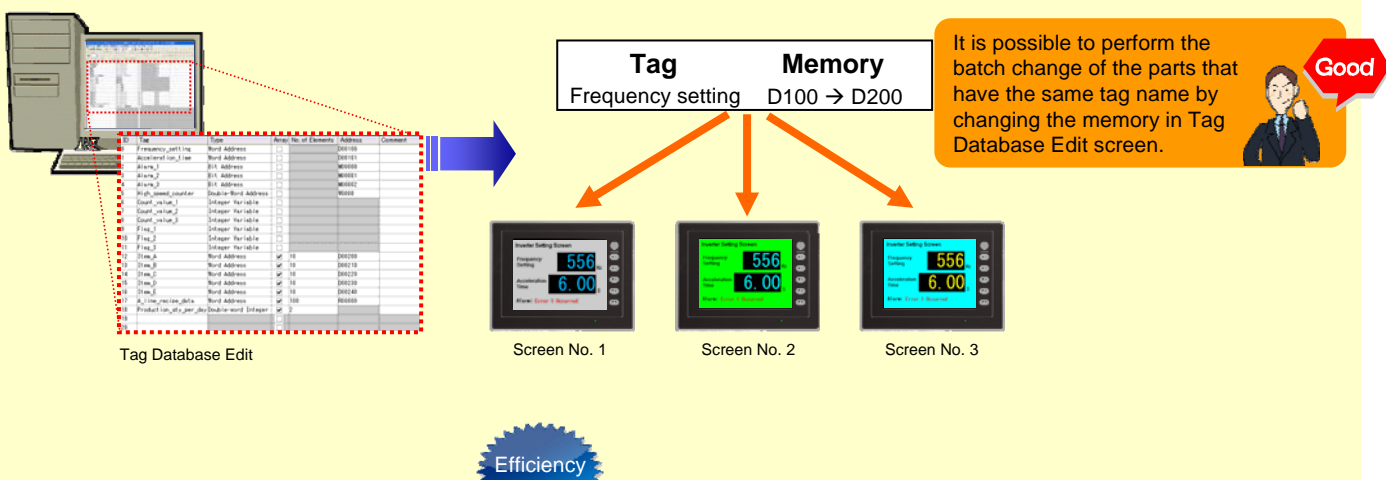

### **- Edit by CSV file is supported.** Increased

Tag edit function also supports the tag import/export from CSV file. It is possible to work on the tag registration by using your favorite application.

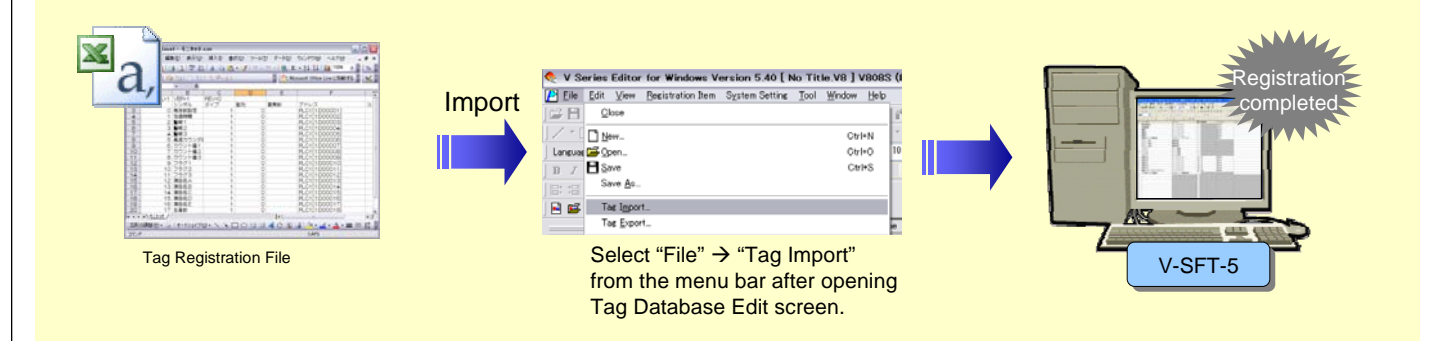

### **Free version upgrade of the configuration software V-SFT-5**

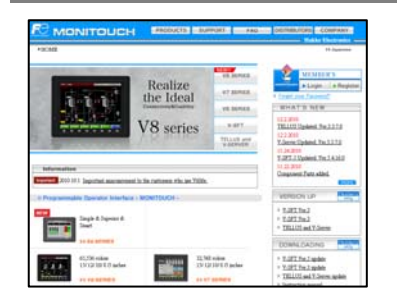

The configuration software (upgraded version) can be downloaded from the following website. (Membership registration is required for downloading.)

Website:

**http://www.hakko-elec.co.jp/en/download/09vsft5/index.php**

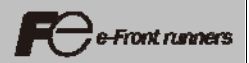